## **How to access Office 365 Webmail**

## **PLEASE NOTE**

Your **email username** is different than your **email address**. Your email address will not change. The email username (which looks like an email address, but really is not) will be used when configuring Outlook, setting up your email on a device, or using Webmail.

The naming convention for usernames is:

yourpolarisusername@peacelibrarysystem.ab.ca

For example:

plshpotter@peacelibrarysystem.ab.ca pabarhgranger@peacelibrarysystem.ab.ca parymrweasley@peacelibrarysystem.ab.ca pahfxlibmanager@hogwartslibrary.ab.ca

**It does not matter what your email domain is (e.g. @beaverlodgelibrary.ab.ca, @rainbowlakelibrary.ab.ca, @slavelakelibrary.ab.ca), your username will always end with @peacelibrarysystem.ab.ca.** 

1. Webmail is accessed using an internet browser. Open the browser of your choice and visit **https://mail.office365.com**

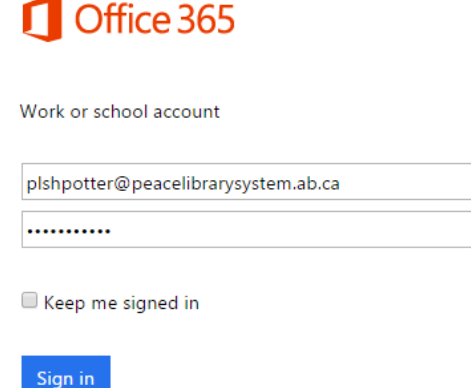

- 2. Enter your **email username** (NOT email address) and password. Please do not check *Keep me signed in* if you are used a public or shared computer.
- 3. Click **Sign in**.